# *«Табличный процессор*

# *Microsoft Excel » Часть 1*

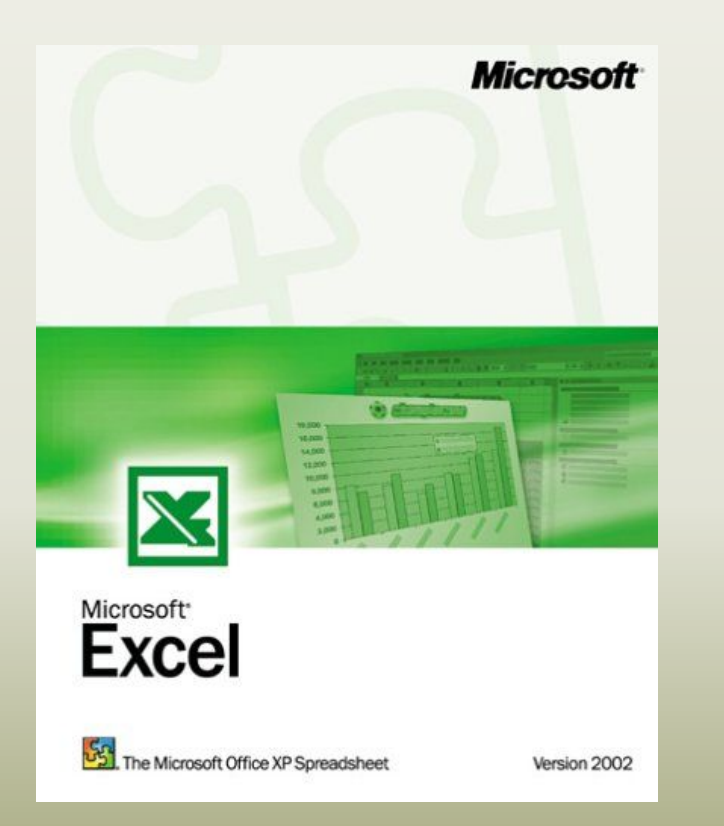

**1**

# Задание:

 Прочитайте текст по теме **1. «Табличный процессор Microsoft Excel » Часть 1.**

По ходу прочтения текста **составьте конспект в тетради.**

 Предоставьте преподавателю конспект на проверку. Для этого предлагаю проделать следующие операции:

1. Крупно - можно фломастером - подписать на углу свою фамилию;

- 2. Сфотографировать конспект;
- 3. Отослать файлами на мою почту nikitina\_oi@gouspo-kmt.ru

### Всем привет!

## *1. Графический интерфейс табличного процессора*

*Табличный процессор* – это комплекс взаимосвязанных программ, предназначенный для обработки электронных таблиц.

Основное *назначение* табличного процессора – автоматизация расчетов в табличной форме.

Документом Excel является файл с произвольным именем и расширением *.xls*, который называется *рабочей книгой*. Она состоит из вложенных в нее *рабочих листов*.

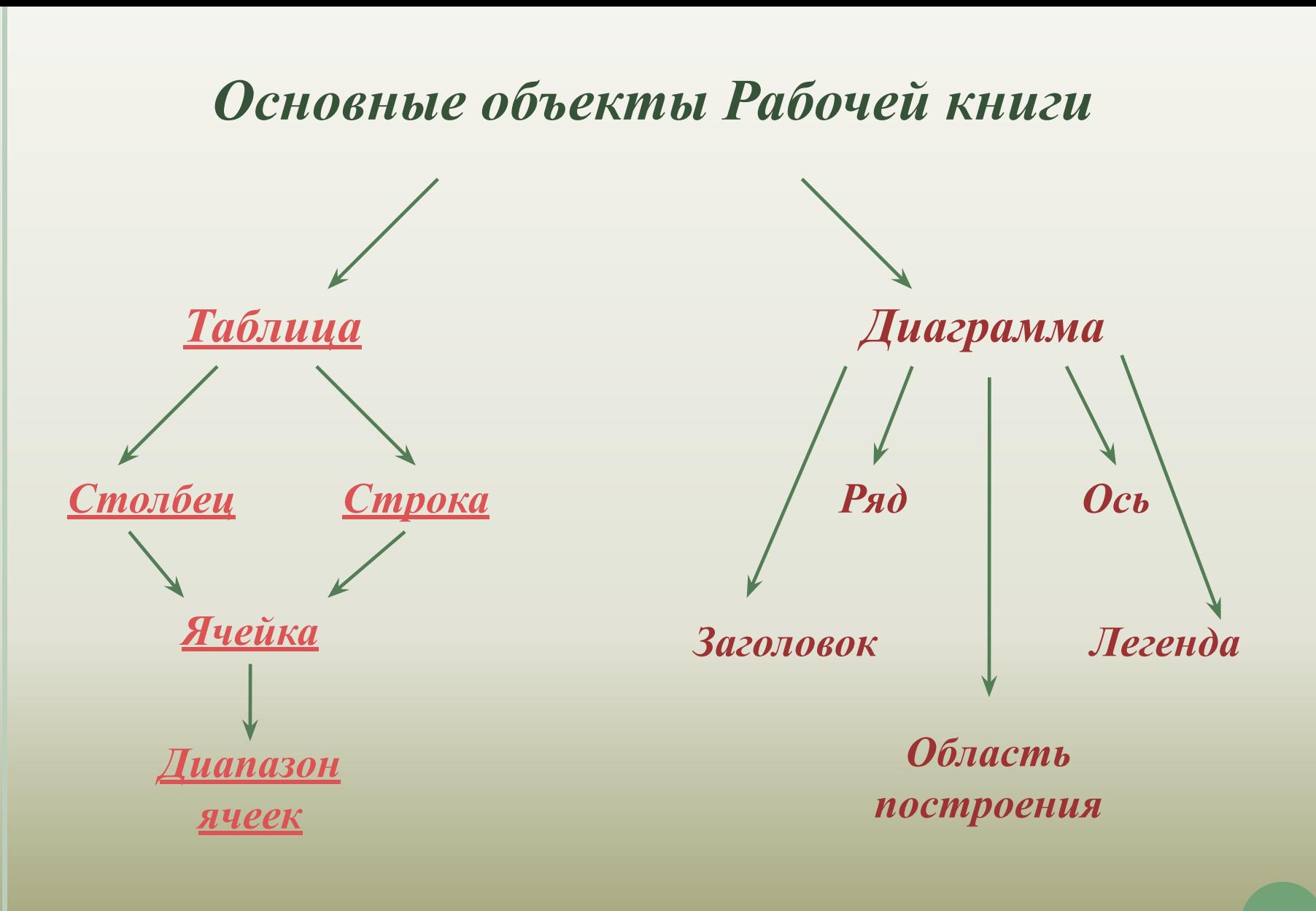

*Электронная таблица* – это компьютерный эквивалент обычной таблицы, состоящей из строк и столбцов, на пересечении которых располагаются клетки, содержащие числовую информацию, формулы, текст.

*Столбец* – все ячейки, расположенные в одном вертикальном ряду таблицы. Заголовки столбцов задаются буквами латинского алфавита сначала от A до Z, затем от АА до AZ, от ВА до ВZ и т.д.

*Строка* – все ячейки, расположенные на одном горизонтальном уровне. Заголовки строк представлены в виде целых чисел, начиная с 1 по 65 536.

*Ячейка* – элементарный объект электронной таблицы, расположенный на пересечении столбца и строки. Адрес ячейки определяется ее местоположением в таблице, и образуется из заголовков столбца и строки, на пересечении которых она находится. Сначала записывается заголовок столбца, а затем номер строки. Например: А3, D6, А9 и т.д.

Ячейка называется *активной*, когда в нее вводится информация (текст, число, формула).

*Диапазон ячеек* – группа смежных ячеек, которая может состоять из одной ячейки, строки (или ее части), столбца (или его части), а также из совокупности ячеек, охватывающих прямоугольную область таблицы.

Диапазон ячеек задается указанием адресов первой и последней его ячеек, разделенных двоеточием. Например: адрес диапазона, образованного частью строки 3 – **Е3:G3**; адрес диапазона, имеющего вид прямоугольника с начальной ячейкой F5 и конечной ячейкой G8 – **F5:G8**.

### *Основные элементы окна табличного процессора*

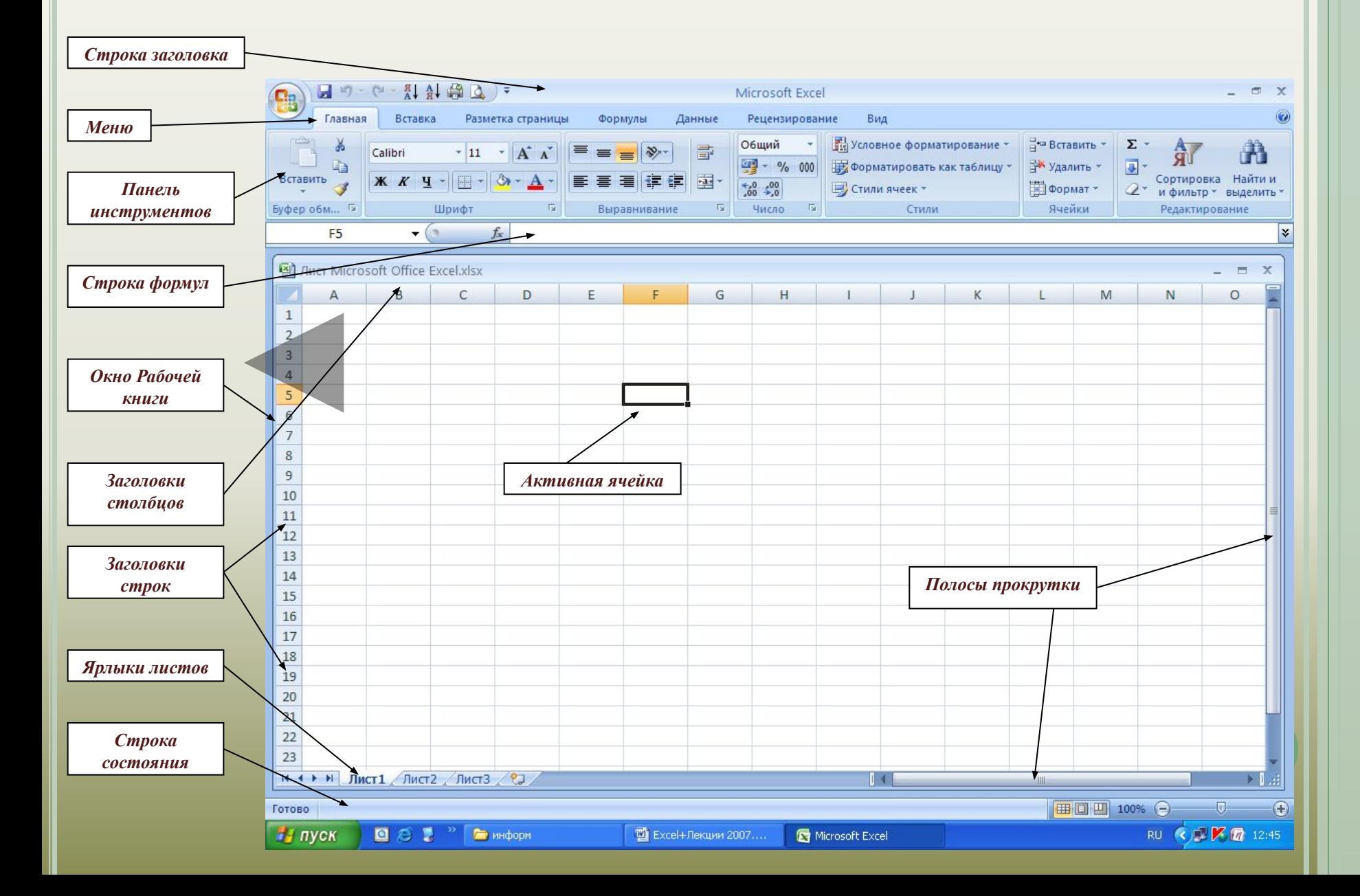

### *2. Работа с листами Рабочей книги*

#### *1. Вставка новых листов:*

- активизировать *Лист* (т.е. щелкнуть мышью по ярлычку)**,** на место которого надо вставить новый;
- в строке меню выберите:

### *Главная/Ячейки/Вставить/Вставить лист.*

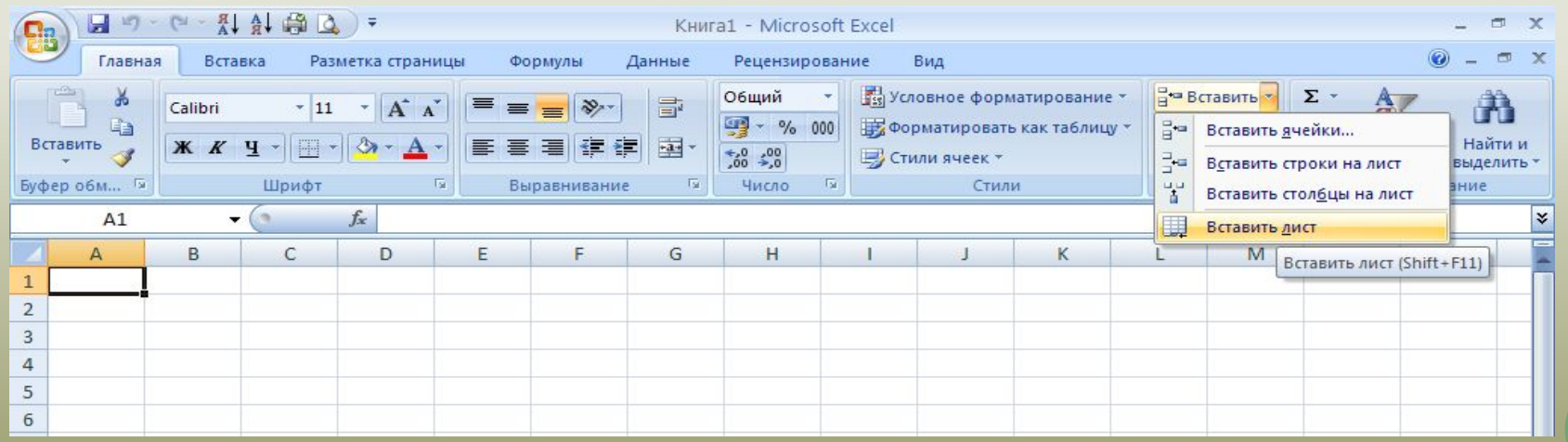

**11**

### *2. Удаление листа:*

- активизировать *Лист*;
- в строке меню выберите:

### *Главная/Ячейки/Удалить/Удалить лист.*

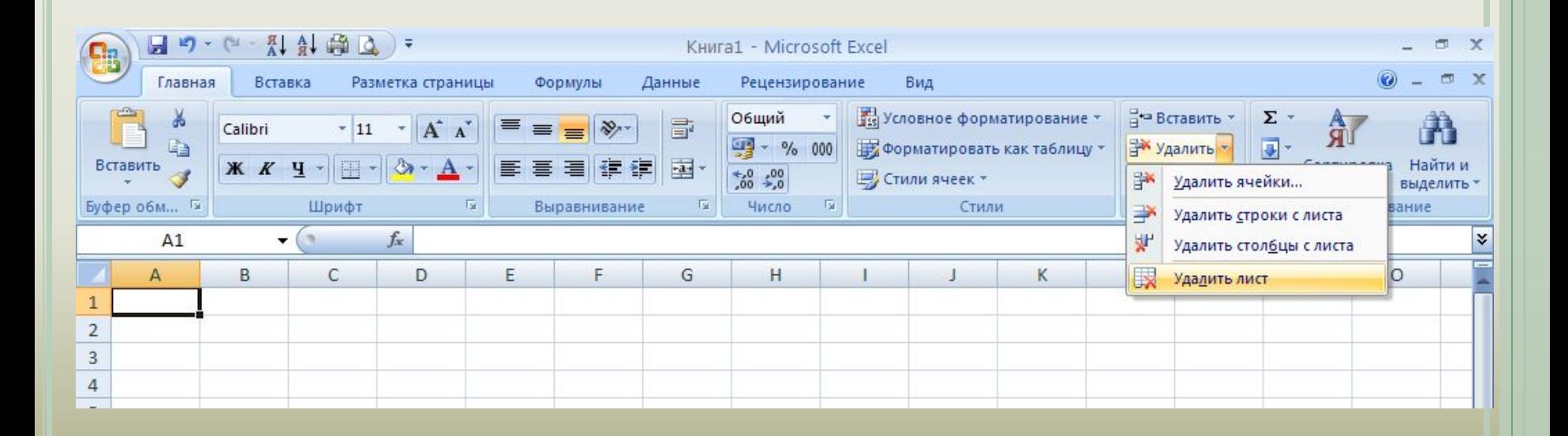

- *3. Переименование листа:*
- активизируйте *Лист*;
- в строке меню выберите:

#### *Главная/Ячейки/Формат/Переименовать лист.*

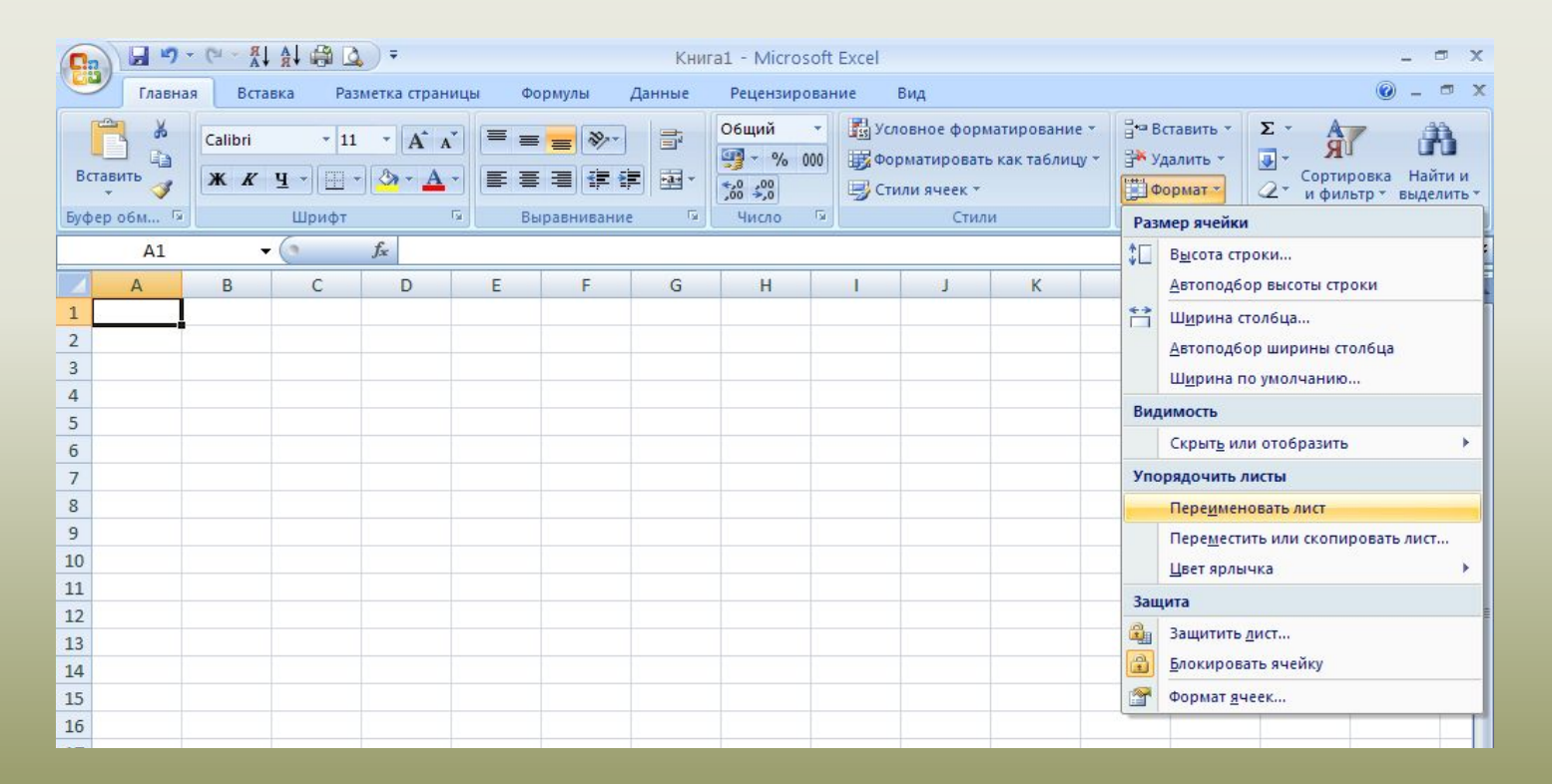

*Чтобы переименовать, добавить или удалить лист вызовите контекстное меню (правая кнопка мыши) и выберите нужное действие.* 

*Чтобы переместить лист наведите указатель мыши на лист, нажмите левую кнопку мыши и, не отпуская ее, перетащите его.*